## **ContactMIIS Resource Center - Access Administrator (AA)**

## **Massachusetts Department of Public Health, Massachusetts Immunization Information System (MIIS)**

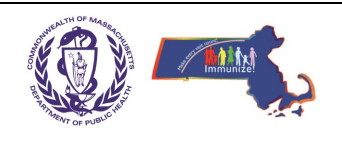

An MIIS **Access Administrator (AA)** is designated to manage the individual access to the MIIS for a registered site. The individual who initially registers a site is automatically set as the first AA for that site. As an AA for a site, you can complete the following actions:

- Identify new users who need access to the system and designate their roles and permissions in the MIIS
- Edit user roles and permissions if necessary
- Deactivate user accounts for those who no longer need access to the MIIS
- Access and print registration forms

Every site must have at least *one active* AA at all times, and we recommend having at least 2 AAs to manage a site.

## **AA IDENTIFIES A NEW USER**

1. AA logs into **ContactMIIS Resource Center** at www.contactmiis.info. Remember this website is *different* from the Virtual Gateway on which the MIIS is hosted, so you have a unique username and password for each.

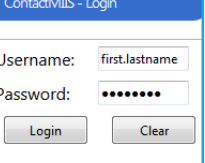

Forgot Password / Forgot Usernam Not Registered? Register Now.

- 2. Go to the **User Management** tab.
- 3. Scroll to bottom of page and click the **Add User** button.
- 4. Enter the required information of the new user.
- 5. Assign the user access and role(s) based on their site position and click **Save**.

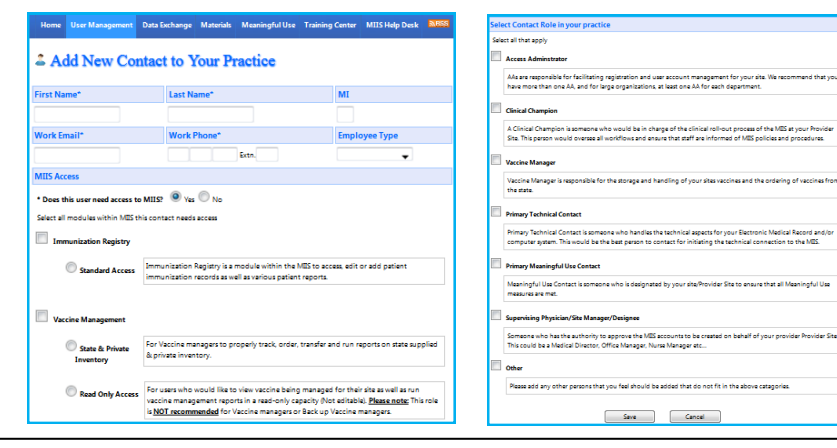

6. The system might match that identified person with an existing user, if this occurs it will display a list of possible matches. Select the correct person or choose the 'Add New Contact' option and click **Save**.

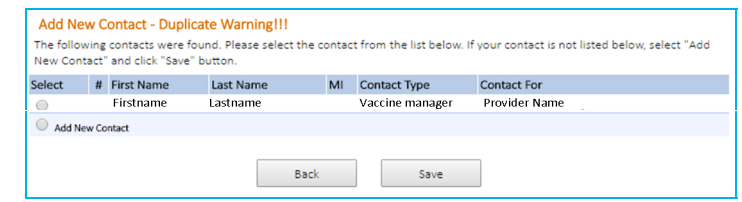

- 7. Once the new user is added accurately, the system will send an automatic email to identified user with registration instructions.
- 8. The user must then complete their personal registration on the ContactMIIS Resource Center and submit the necessary registration form(s).
- **Note**: It can take between 1-3 weeks to process new account requests received by the MIIS Helpdesk. Please plan accordingly for new staff!

## **AA DEACTIVATES AN EXISTING AA/USER**

1. Login and go to the **User Management** page, locate the User/AA that needs to be deactivated and click the **Edit** link.

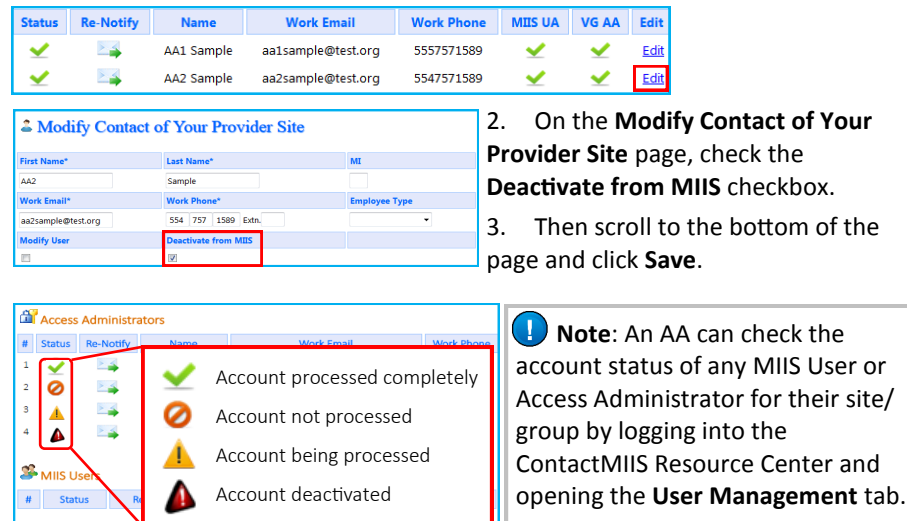

**MIIS Help Desk: Phone: 617-983-4335 | Fax: 617-983-4301 | MIIShelpdesk@state.ma.us**

*MIIS Training Videos available on the ContactMIIS Resource Center (Training Center Tab) at www.contactmiis.info*